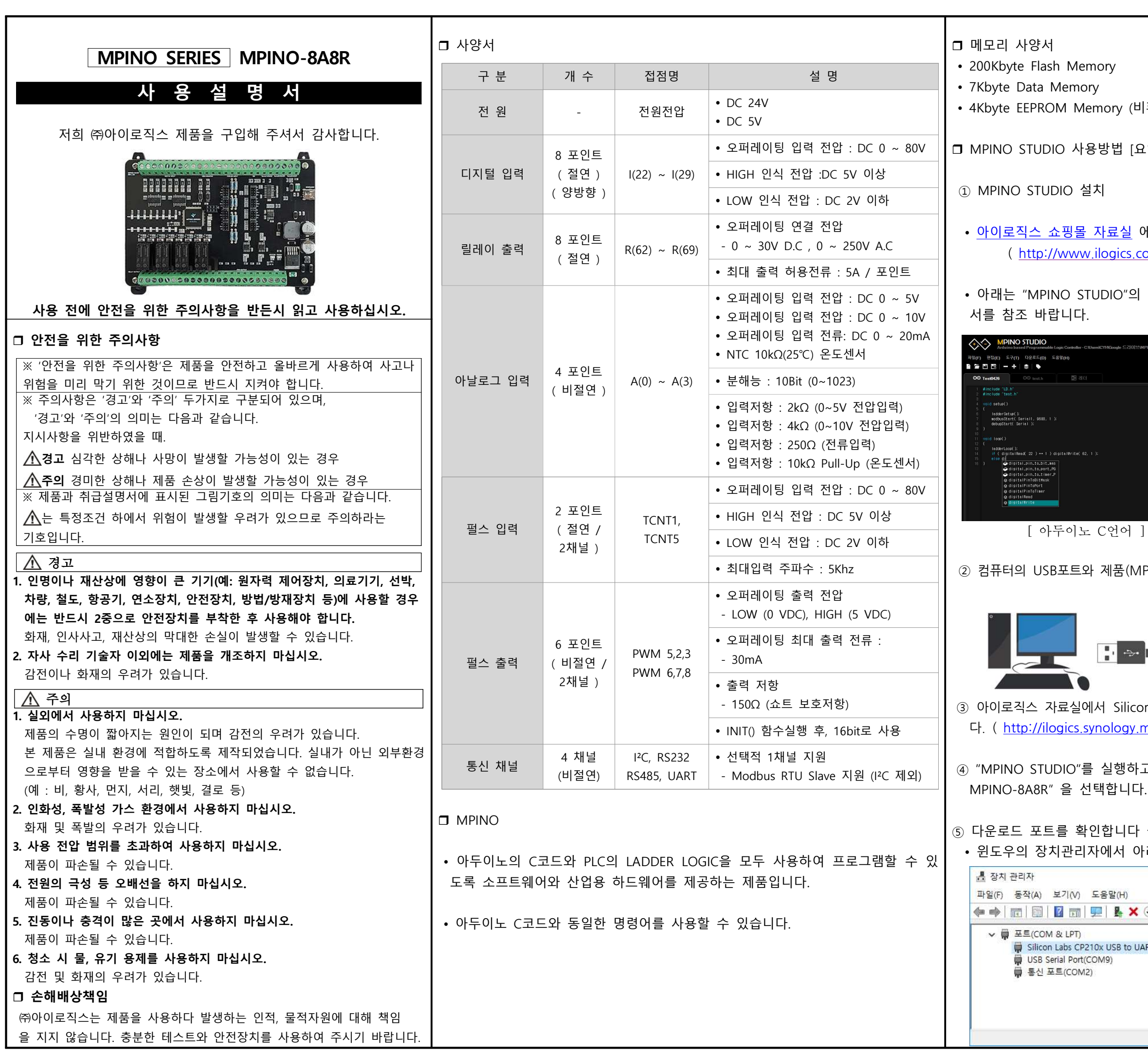

비휘발성 메모리)

요약]

에서 "MPINO STUDIO"를 다운로드 받고, 설치합니다. (co.kr/page/07\_view.php?idx=365&startPage= )

화면입니다. 자세한 사용법은 MPINO STUDIO 사용설명

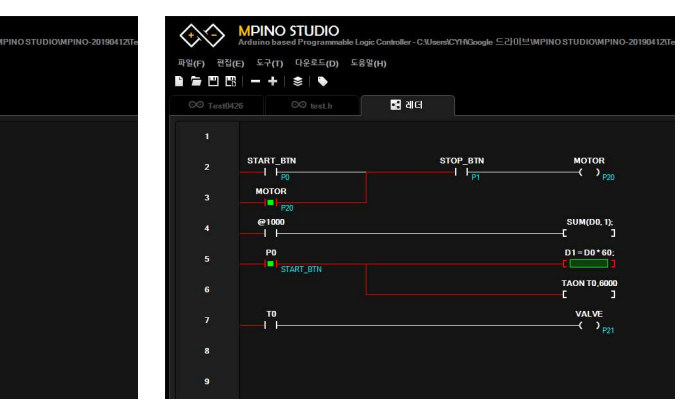

**[ LADDER LOGIC ]** 

.<br>MPINO-8A8R)에 "MP 다운로드 케이블"을 연결합니다.

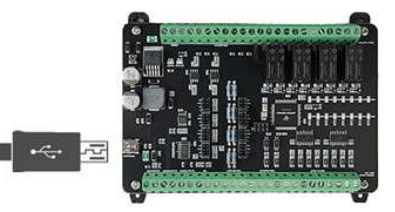

on Labs CP210x Usb Driver를 다운로드를 받아 설치합니 n. me/Drivers/CP210x\_Windows\_Drivers.zip )

.<br>고 도구창에서 "도구 -> 디바이스 -> 아이로직스->

설정합니다. 아래 그림처럼 선택된 COM포트를 확인합니다.

 $\overline{\mathbf{x}}$ 

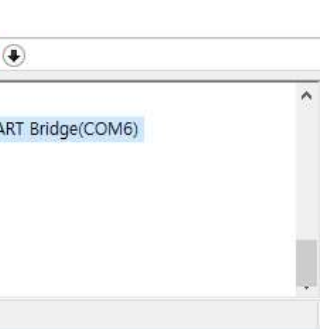

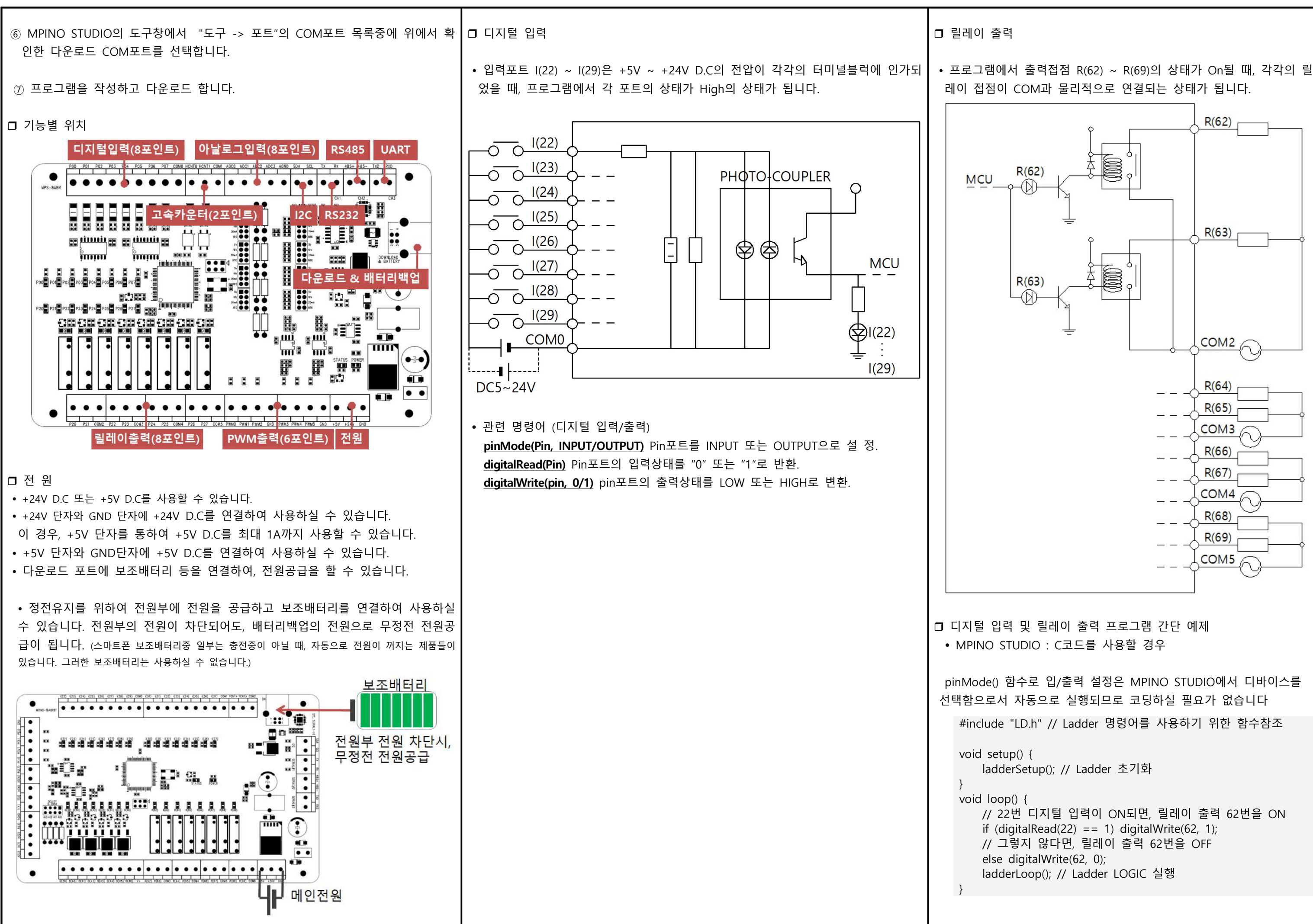

![](_page_2_Picture_242.jpeg)

~ A(3)에 연결된 써미스터(NTC 10K (25℃) 온도센서의 ∥서 디지털 값(온도℃)으로 변환하여 사용합니다.

![](_page_2_Figure_2.jpeg)

LLUE) 채널에 연결된 NTC 온도센서값을 측정합니다. int

아두이노 C코드에서는 analogRead()를 사용하고,

 $\mathcal{A}$ 는 하드웨어 설정에서 바인딩한 D메모리를 사용합니

센서 입력 프로그램 간단 예제

C코드를 사용할 경우

Ladder 명령어를 사용하기 위한 함수참조

= 0; // ADC0 메모리를 정의 EMP 메모리를 정의

Ladder를 실행하기 위한 설정함수

ead(0); //A(0)포트의 전압을 디지털값으로 변환하여

Temp = NTEMP(analogRead(1)); A(1)에 연결된 NTC-3950 온도센서의 값을 Temp 변수에 저장 (243 = 24.3℃를 의미합니다)

• MPINO STUDIO : LADDER LOGIC을 사용할 경우 아래와 같이 하드웨어설정에서 바인딩을 해주어야 합니다.

## MP 하드웨어 설정

## 三 하드웨어 리스트 명칭 판번호 판유형 W 바인딩  $R(65)$ 65 **OUTPUT** P23  $R(66)$ P24 66 **OUTPUT**  $R(67)$ **OUTPUT** P<sub>25</sub> 67  $R(68)$ 68 **OUTPUT** P26  $R(69)$ 69 **OUTPUT P27**  $A(0)$  $\mathbf{0}$ **ADIN** D90  $A(1)$  $\overline{1}$ **ADIN** D91  $A(2)$  $\overline{2}$ **ADIN** D92  $\overline{3}$  $A(3)$ **ADIN D93** PWM5  $\overline{\mathbf{5}}$ **PWM D80** PWM<sub>2</sub>  $\overline{2}$ PWM **D81** PWM3  $\overline{3}$ PWM D82 PWM6  $6 \overline{6}$ PWM D83 PWM7  $\overline{7}$ PWM **D84** PWM8  $\mathbf{g}$ **PWM D85** TCNT<sub>1</sub> **HSC**  $\overline{1}$ D70 **TCNT5**  $5<sup>1</sup>$ **HSC** D72 확인 科소

## 하드웨어 설정만으로 D 메모리에 아날로그 값이 자동으로 기록되고, D 메모리를 통해 아날로그 출력을 사용할 수 있습니다.

 관련 명령어 hcntRead(Channel) : 고속펄스 카운터값을 읽어옵니다. Return : unsigned long Channel : TCNT1은 1, TCNT5는 5를 사용합니다. hcntReset(Channel) : 고속펄스 카운터값을 0으로 초기화합니다.

![](_page_3_Figure_4.jpeg)

 관련 명령어 analogWrite(Pin, Duty) : PWM(Pin)포트에 Duty길이의 펄스를 출력합니다. Pin : PWM5는 5, PWM3은 3을 사용합니다.  $Duty: 0 ~ ~ ~ ~ 65535$ 를 사용합니다.

![](_page_3_Figure_5.jpeg)

PWM 펄스출력

![](_page_3_Figure_8.jpeg)

MPINO STUDIO : C코드를 사용할 경우

MPINO STUDIO : LADDER LOGIC을 사용할 경우

아래와 같이 하드웨어설정에서 바인딩을 해주어야 합니다.

![](_page_3_Picture_401.jpeg)

고속카운터 값이 저장되고, D72,D73에 TCNT5 장됩니다.

#include "LD.h"

PWM펄스를 발생합니다.

![](_page_3_Picture_402.jpeg)

□ 고속펄스카운터 및 PWM 펄스출력 간단 예제

unsigned long HCNT0, HCNT1;

void setup(void) { ladderSetup(); } void loop(void) {  $HCNTO = hcntRead(1);$  $HCNT1 = hcntRead(5):$  if (HCNT0 > 5000)  $\overline{\mathcal{L}}$  hcntReset(1); } }

analogWrite(5, 32767);

TCNT1과 TCNT5포트의 고속펄스카운터값을 각각 HCNT0과 HCNT1 변수에 저장합니다. 이후, HCNT0 변수값이 5000을 초과하면 TCNT1 고속펄스카운터값을 0으로 초기화 하고 PWM5포트에 Duty비가 50%인

하드웨어 설정에서 TCNTx는 Double Word영역으로 바인딩됩니다. 때문에, D영역이 겹치는지 주의하셔야 하며, LADDER LOGIC에서 UD()를 사용하여 아래처럼 사용해야 합니다.

![](_page_4_Figure_1.jpeg)

위 로직은 TCNT1:UD(70)가 5000 보다 크면 TCNT1의 카운터값을 0으로 초기화 하고 PWM5:D80에 32767를 저장하여 PWM5포트에 Duty비가 50%인 PWM 펄스를 발생하는 로직입니다.

 $\bigwedge$  PWM 펄스출력은 하드웨어 설정에서 PWM포트에 바인딩한 D영역을 사용하여 LADDER LOGIC에서 자동으로 analogWrite()함수를 사용하므로, 하드웨어 설정에서 PWM포트에 바인딩을 하였을 경우, 아두이노 C코드에서 사용할 수 없습니다.

□ I2C 통신

I2C 통신은 2개의 선으로 구성되며, 아래와 같이 여러 장비와의 통신이 가능합니다.

![](_page_4_Picture_514.jpeg)

전송 속도 : 100k bps(Default), 400k bps 전송 길이 : 최대 10m 결선 방법 : 마스터와 모든 슬레이브 디바이스를 다이렉트로 연결합니다.

#include "Wire.h" 를 C코드 창 상단에 기입하여, Wire 함수들을 사용할 수 있습니다.

참조

LADDER LOGIC에서의 사용

LADDER LOGIC에서 I2C 명령을 지원하지 않습니다. LADDER LOGIC에서 C코드 함수를 호출하거나 C코드 명령을 사용해야 합니다.

![](_page_4_Picture_515.jpeg)

함수를 호출하거나 C코드 명령을 사용해야 합니다.

통신 통신은 RS232, RS485, UART를 사용할 수 있습니다. : Serial1 통신이며, 최대 10m 거리의 통신을 할 수 있습니다.  $\cdot$  Serial2 통신이며, 최대 1km 거리의 통신을 할 수 있습니다. Serial3 통신이며, 최대 1m 이하의 통신을 할 수 있습니다. 관련 명령어 의 Serial에는 각 채널명 Serial1,Serial2...로 치환하여 사용 I.begin() : 시리얼 포트를 Open합니다. l.write(byte) : 1개의 Byte를 전송합니다. I.write(array, length) : Array에서 Length만큼 전송합니다 **l.available()** : 수신된 Data(Byte)의 개수를 리턴합니다. **I.Read()** : 수신된 1개의 Byte를 읽어 옵니다. ✐ 더 많은 함수들을 Arduino Serial Reference에서 확인할 수 있 us RTU Slave 용에서 범용적으로 쓰이는 프로토콜입니다. 영역은 LADDER LOGIC의 메모리를 사용합니다. ✐ MPINO STUDIO 사용설명서에서 자세한 사용방법을 확인하실 습니다. 관련 명령어 dbusStart( Serial, BaudRate, SlaveAddress ) : Serial 포트 BaudRate와 SlaveAddress로 modbus RTU slave로 지정.  $\frac{1}{2}$ busStop() : Modus RTU Slave를 모두 해제 합니다. lude "LD.h" setup(void) { ladderSetup(); modbusStart( Serial1, 9600, 1 ); // Serial1 채널을 ) 보레이트와 1 슬레이브 어드레스로 modbus RTU  $e =$  시작합니다.  $loopvoid)$  { .<br>D0 = 1234; //D0레지스터리에 1234값을 저장 // D0는 0x0000 시작어드레스

![](_page_5_Figure_0.jpeg)